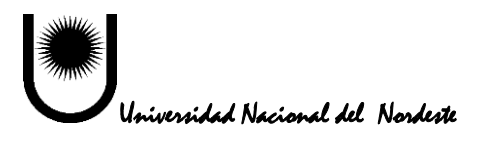

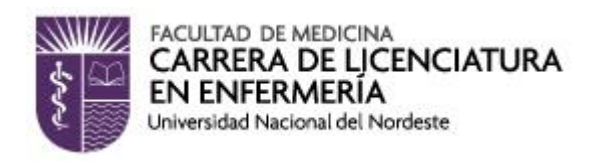

**Carrera:** Licenciatura en Enfermeria

**Asignatura:** Introducción a la enfermería

## **Inicio de la actividad académica:** 9 de febrero de 2021

Registrarse como usuario del Campus Virtual de la Facultad de Medicina: [http://cv.med.unne.edu.ar](http://cv.med.unne.edu.ar/)

Matricularse al aula virtual de la asignatura **Introducción a la Enfermeria** con la clave de matriculación (desde el 18 al 31 de enero de 2021)

## **Tutorial**

Como ingresar al Campus virtual de la Facultad de Medicina

- 1) Ingresar a [http://cv.med.unne.edu.ar](http://cv.med.unne.edu.ar/)
- 2) Hacer click en **Entrar** (margen superior derecho)
- 3) Hacer Click en **Crear nueva cuenta** y completar el formulario
- 4) Al crear su **Usuario y contraseña** utilizar el número de DNI para las dos opciones
- 5) Recibirá un e-mail con un link que le permitirá activar su cuenta e ingresar al campus con su **usuario y contraseña** recientemente generado
- **6)** Un poco más abajo en **Categorías** hacer click en **Carreras de grado, Lic. En Enfermería, 1er año**
- 7) Elegir la opción **Introducción a la Enfermería 2021 (Sede Central)**
- 8) Ingresar la clave de matriculación: **ie21**